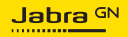

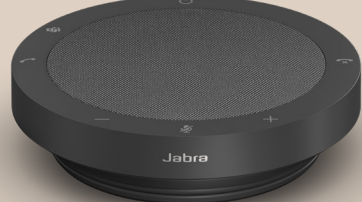

# SPEAK2 **40**

Technologie für jeden Moment deines Lebens

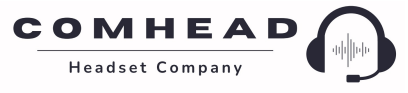

comhead.de | +49 40 500 580 20 | info@comhead.de

© 2023 GN Audio A/S. Alle Rechte vorbehalten. Jabra® ist eine Marke von GN Audio A/S.

Made in China MODELL: PHS090U

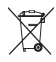

**Die Konformitätserklärung** findest du unter www.jabra.com.de/doc

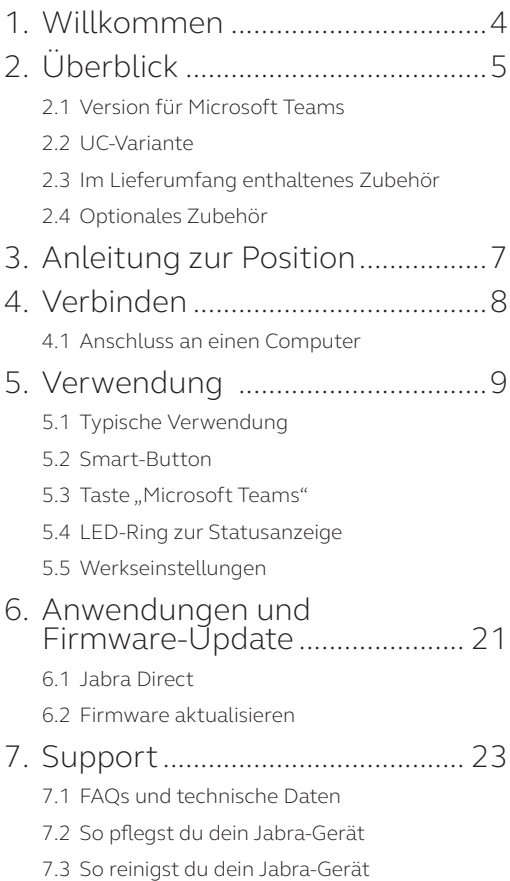

## <span id="page-3-0"></span>1. Willkommen

Vielen Dank, dass du die Jabra Speak2 40 verwendest. Wir wünschen dir viel Freude damit!

Hier einige wichtige Features der Jabra Speak2 40:

- Vollduplex-Audio für natürliche Gespräche
- Vier Beamforming-Mikrofone mit Geräuschunterdrückung
- Die Sprachnivellierung gleicht die Lautstärke aller Stimmen an
- 50 mm großer Breitbandlautsprecher und Breitband-Audio
- Zertifiziert für führende Online-Meeting-Plattformen
- Ansprechendes neues Design mit Lautsprechergewebe

# <span id="page-4-0"></span>2. Überblick

#### 2.1 Version für Microsoft Teams

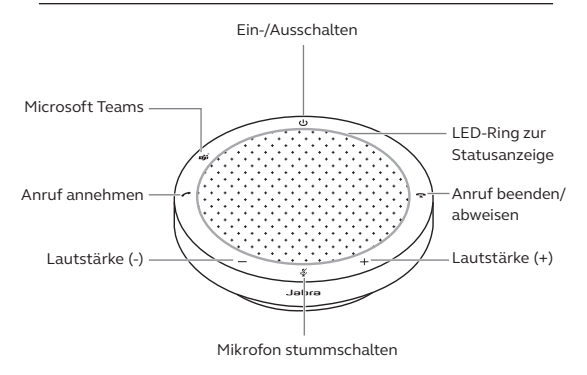

#### 2.2 UC-Variante

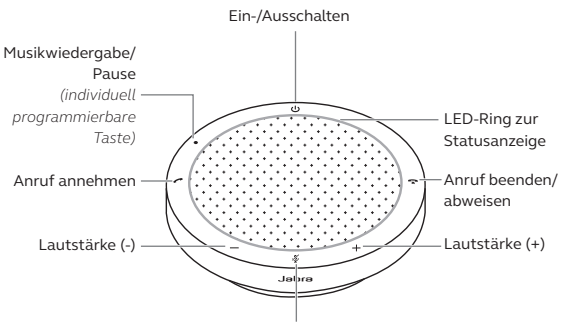

Mikrofon stummschalten

#### <span id="page-5-0"></span>2.3 Im Lieferumfang enthaltenes Zubehör

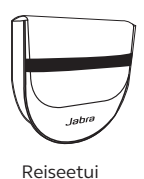

#### 2.4 Optionales Zubehör

Das optionale Zubehör ist auch auf jabra.com/ accessories erhältlich

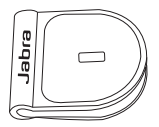

 Jabra Kensington-Schloss-Adapter

### <span id="page-6-0"></span>3. Anleitung zur Position

Für eine optimale Klangqualität stellst du die Freisprechlösung mit einem Abstand von maximal 2,3 Meter zu den Teilnehmer:innen in der Mitte des Tisches auf, aber nicht näher als 0,5 Meter.

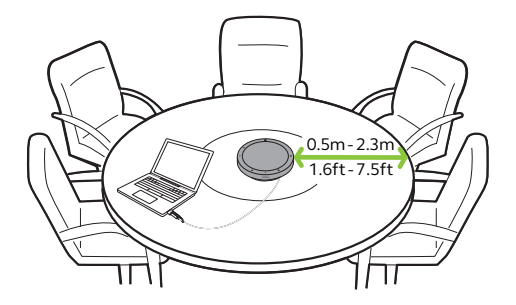

## <span id="page-7-0"></span>4. Verbinden

#### 4.1 Anschluss an einen Computer

Verbinde die Freisprechlösung mit dem USB-Coder USB-A-Anschluss deines Computers. Es wird empfohlen, die Freisprechlösung mit einem USB-C-Anschluss zu verbinden, um die maximale Lautstärke für Musik und Anrufe sicherzustellen. Ist kein USB-C-Anschluss verfügbar, verbindest du die Freisprechlösung mit einem USB-A-Anschluss, der das Aufladen ermöglicht.

Gegebenenfalls musst du die Jabra Speak2 40 als Wiedergabe- und Aufnahmegerät in den Audio-Einstellungen deines Betriebssystems und des Videokonferenz-Tools (Microsoft Teams, Zoom, Cisco Webex usw.) festlegen.

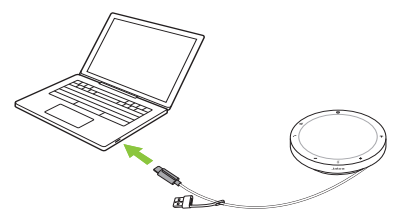

Der USB-A-Adapter darf nicht vom Kabel abgezogen werden und sollte nicht mit anderen Geräten verwendet werden.

### <span id="page-8-0"></span>5. Verwendung

#### **Version für Microsoft Teams**

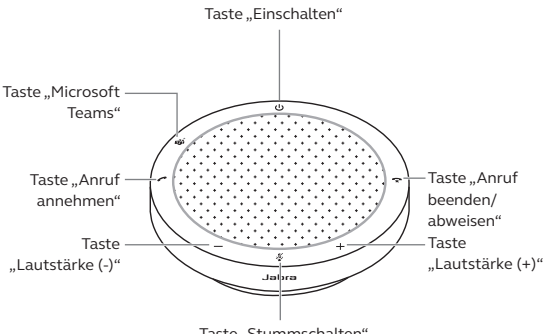

Taste "Stummschalten"

#### **UC-Variante**

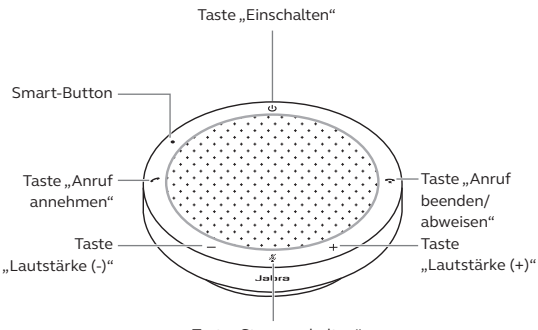

Taste "Stummschalten"

#### <span id="page-9-0"></span>5.1 Typische Verwendung

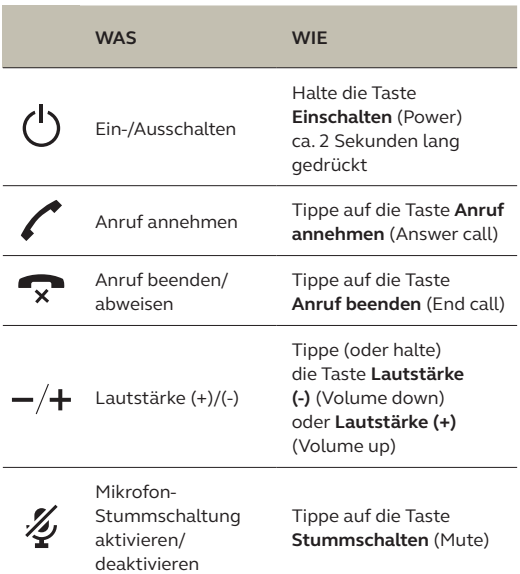

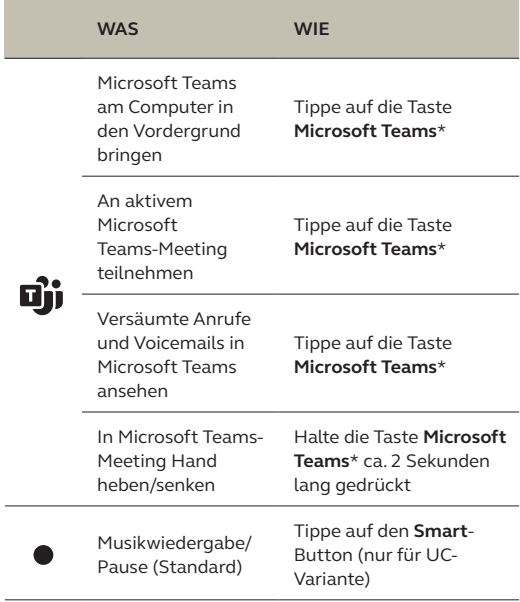

\* Die Tastenfunktion ist abhängig von der Microsoft Teams Desktop-Anwendung.

<span id="page-11-0"></span>Der **Smart**-Button ist standardmäßig auf Musikwiedergabe/Pause eingestellt und lässt sich über Jabra Direct deaktivieren.

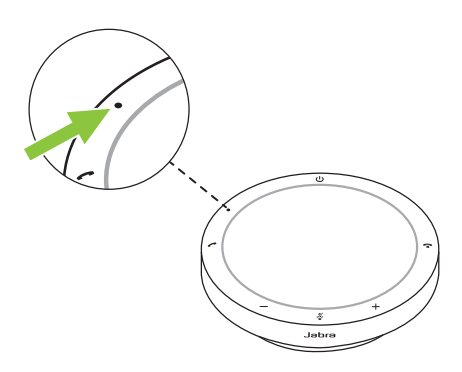

#### <span id="page-12-0"></span>5.3 Taste "Microsoft Teams"

Die LED neben der **Microsoft Teams**-Taste ist in der Funktion vom aktuellen Status von Microsoft Teams abhängig.

Um die Taste "Microsoft Teams" durch Berührung schnell zu finden, gibt es einen kleinen Knopf an der Unterseite der Taste.

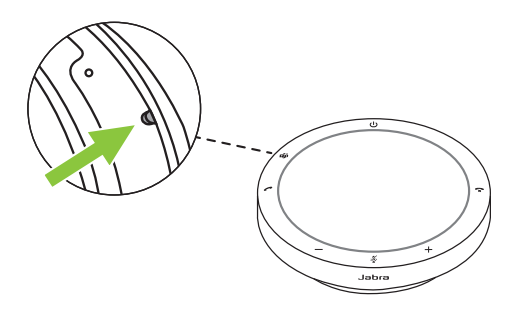

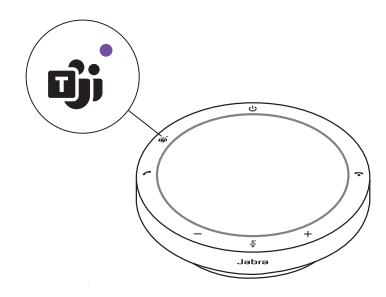

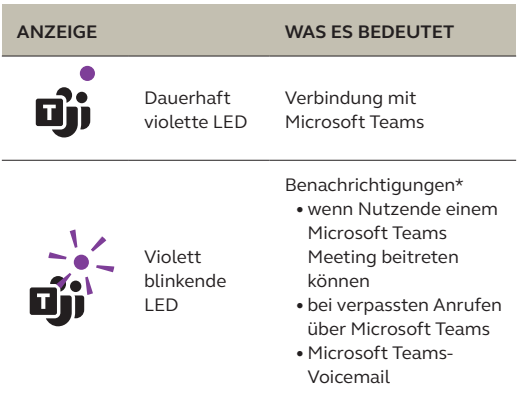

\* Die Microsoft Teams-LEDs können jeweils nur eine Benachrichtigung anzeigen. Die Taste "Microsoft Teams" interagiert mit der zuletzt empfangenen Benachrichtigung.

#### **Teilnahme an einem Microsoft Teams-Meeting**

Wenn ein geplantes Microsoft Teams-Meeting begonnen hat, blinkt die LED neben der Taste **Microsoft Teams** an der Freisprechlösung violett. Tippe auf die Taste **Microsoft Teams**, um am Meeting teilzunehmen.

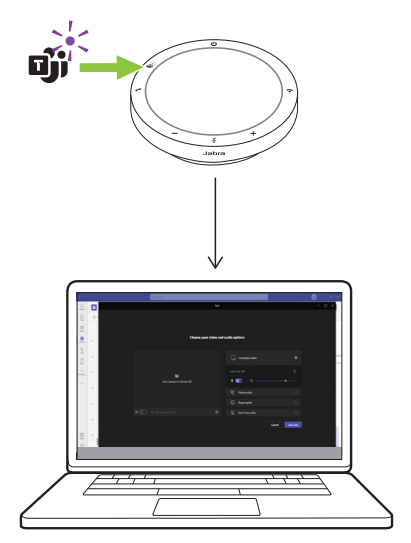

#### **Versäumte Anrufe und Voicemails in Microsoft Teams ansehen**

Wenn du in Microsoft Teams verpasste Anrufe oder Voicemails hast, blinkt die LED neben der Taste **Microsoft Teams** violett. Tippe auf die Taste **Microsoft Teams** an der Freisprechlösung, um die Liste versäumter Anrufe und Voicemails auf deinem Computer anzuzeigen.

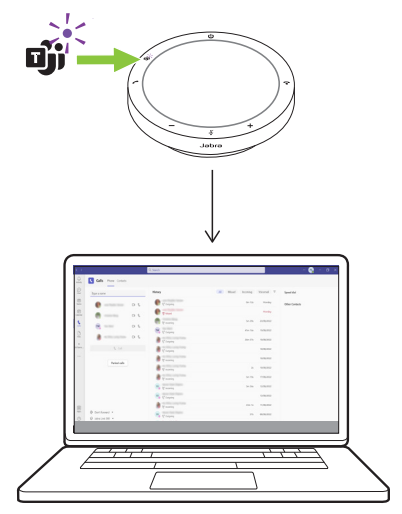

#### **Microsoft Teams in den Vordergrund bringen**

Wenn Microsoft Teams aktiv, aber minimiert ist, tippe auf die Taste **Microsoft Teams** an der Freisprechlösung, um das Fenster zu maximieren und in den Vordergrund zu bringen.

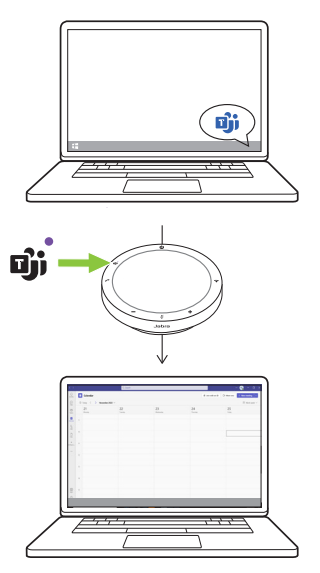

#### **In Microsoft Teams-Meeting Hand heben/senken**

Halte in einem Microsoft Teams-Meeting die Taste **Microsoft Teams** an der Freisprechlösung ca. 2 Sekunden lang gedrückt, um deine Hand zu heben/zu senken. Diese Aktion wird durch ein gelbes Handsymbol neben deinem Namen angezeigt.

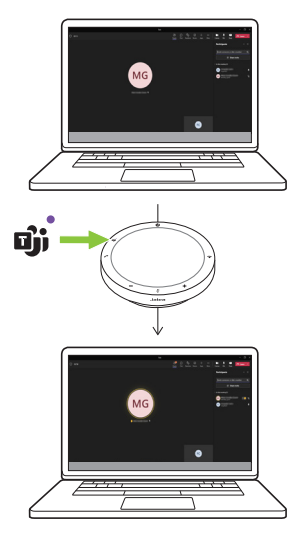

#### <span id="page-18-0"></span>5.4 LED-Ring zur Statusanzeige

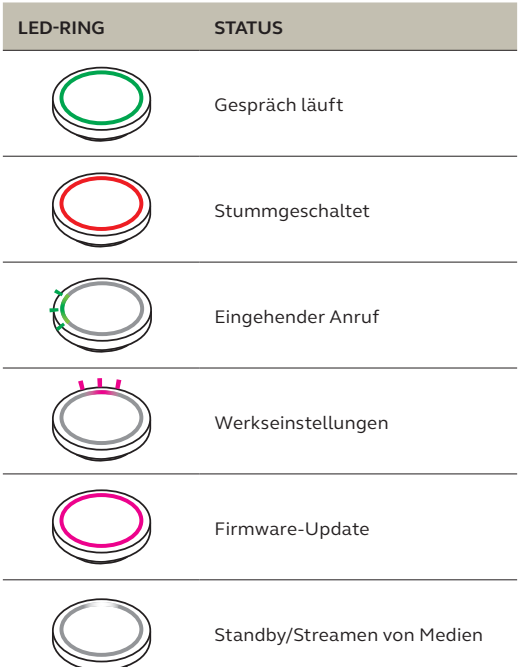

<span id="page-19-0"></span>Durch das Zurücksetzen der Freisprechlösung werden alle persönlichen Einstellungen gelöscht. Um einen solchen Reset durchzuführen, hältst du die Tasten **Anruf annehmen** (Answer call) und **Anruf beenden** (End call) ca. 8 Sekunden lang gedrückt, bis du einen Benachrichtigungston hörst und der LED-Ring blinkt.

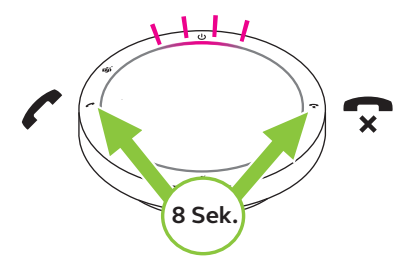

### <span id="page-20-0"></span>6. Anwendungen und Firmware-Update

#### 6.1 Jabra Direct

Jabra Direct ist eine Desktop-Anwendung zur Unterstützung, Verwaltung und Umsetzung der optimalen Funktionalität von Jabra-Geräten.

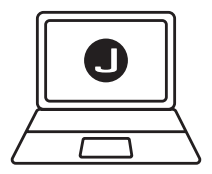

Die neueste, kostenfreie Version findest du auf iabra.com/direct

#### <span id="page-21-0"></span>6.2Firmware aktualisieren

Firmware-Updates verbessern die Leistung oder erweitern die Jabra-Geräte um neue Funktionen. Jabra Direct informiert dich, sobald ein neues Firmware-Update verfügbar ist.

Verbinde die Jabra Speak2 40 über das USB-Kabel mit einem Computer.

# <span id="page-22-0"></span>7. Support

#### 7.1 FAQs und technische Daten

Die FAQs, Zertifizierungen und technischen Daten findest du unter jabra.com/support.

#### 7.2 So pflegst du dein Jabra-Gerät

- Die Jabra Speak2 40 ist nicht für den Gebrauch im Freien geeignet.
- Vermeide die Aufbewahrung bei extremen Temperaturen (über 45 °C und unter -20 °C).
- Vermeide den Betrieb bei extremen Temperaturen (über 45 °C und unter 0 °C).
- Schütze die Freisprechlösung vor Regen. Tauche die Freisprechlösung nicht in Flüssigkeiten ein.
- Bedecke die Lautsprecherabdeckungen und Tasten nicht mit Aufklebern oder Schildchen.

#### <span id="page-23-0"></span>7.3 So reinigst du dein Jabra-Gerät

Folge diesen Hygienehinweisen für die Pflege und Reinigung deines Produkts.

- 1. Trage normales Spülmittel und Wasser auf ein Tuch auf und wringe dabei überschüssige Flüssigkeit aus, sodass das Tuch nicht zu nass ist. Verwende nur Seife und Wasser, keine aggressiven Reinigungsmittel.
- 2. Wische das Produkt vorsichtig ab und achte darauf, dass kein Schaum auf der Oberfläche zurückbleibt.
- 3. Lasse es mindestens eine Minute lang trocknen.
- 4. Reinige die Oberfläche mit einem leicht angefeuchteten Tuch und ausschließlich mit Wasser.
- 5. Lasse es trocknen.
- 6. Ist das Produkt nicht in Gebrauch, vermeide den Kontakt mit verschmutzten Oberflächen und bewahre es im Reiseetui auf.

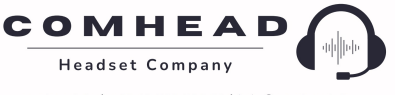